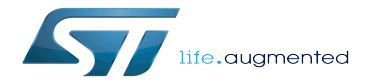

STM32MP1 Developer Package - Linux kernel

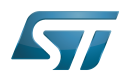

# **Contents**

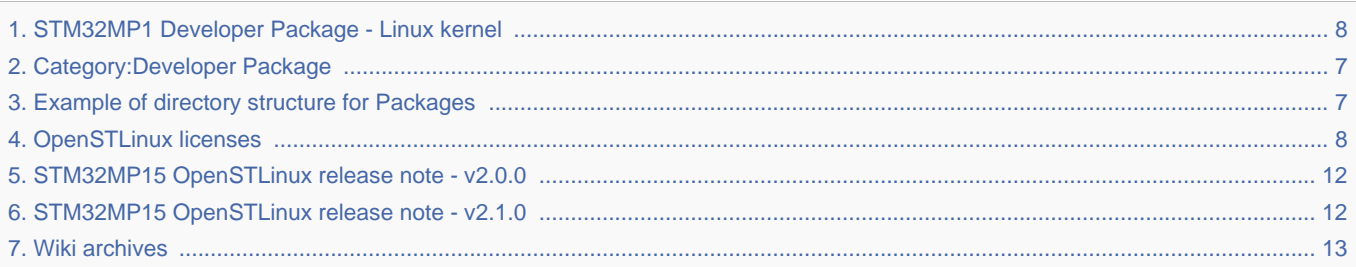

Stable: 17.11.2020 - 16:43 / Revision: 30.10.2020 - 10:26

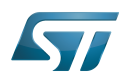

Stable: 17.11.2020 - 16:43 / Revision: 30.10.2020 - 10:26

This article provides the following information:

- $\bullet$ How to download and install the latest Linux kernel for the STM32 microprocessor Series used
- Where to find the associated release note
- $\bullet$ Where to find the previous releases (archives)

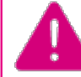

**To use this package efficiently, please read the Developer Package article relative to your STM32 microprocessors Series: [Category:Developer Package](#page-6-0)**

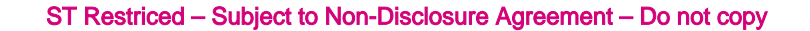

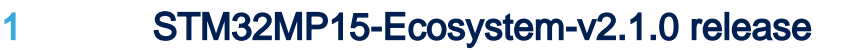

• The STM32MP1 Linux kernel is delivered through a tarball file named en.SOURCES-kernel-stm32mp1-openstlinux-5-4dunfell-mp1-20-11-12.tar.xz for STM32MP157x-EV1  $\bullet$  and STM32MP157x-DKx  $\bullet$  boards.

Download and install the STM32MP1 Linux kernel

W

The software package is provided AS IS, and by downloading it, you agree to be bound to the terms of the software license agreement (SLA). The detailed content licenses can be found here.

**To download a package, it is recommended to be logged in to your "myst" account [\[1\].](https://my.st.com/b/content/my_st_com/en/header-only.html) If, trying to download, you encounter a "403 error", you could try to empty your browser cache to workaround the problem. We are working on the resolution of this problem.**

**We apologize for this inconvenience**

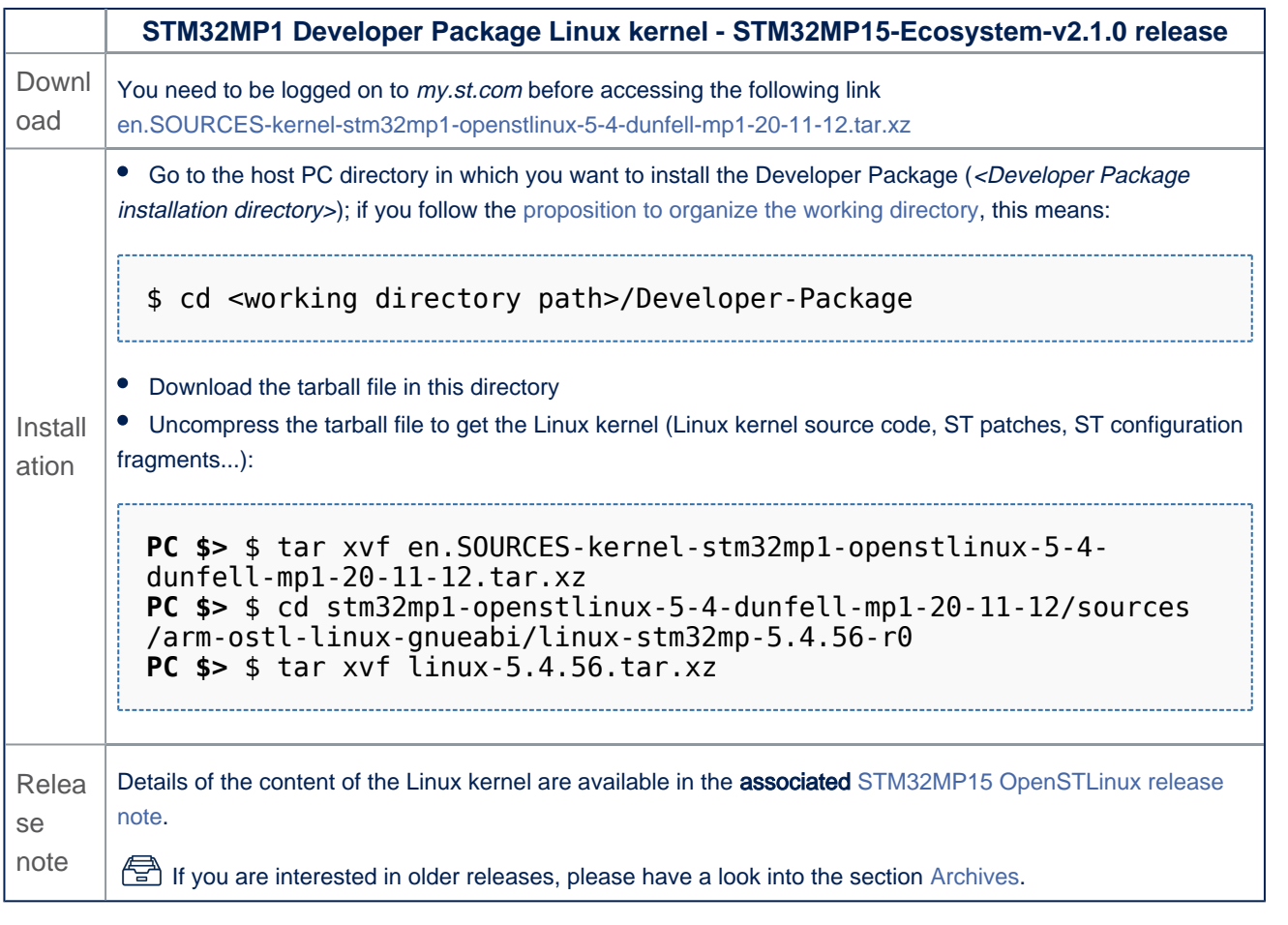

• The Linux kernel installation directory is in the <Developer Package installation directory>/stm32mp1-openstlinux-5-4-dunfellmp1-20-11-12/sources/arm-ostl-linux-gnueabi directory, and is named linux-stm32mp-<kernel version>:

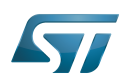

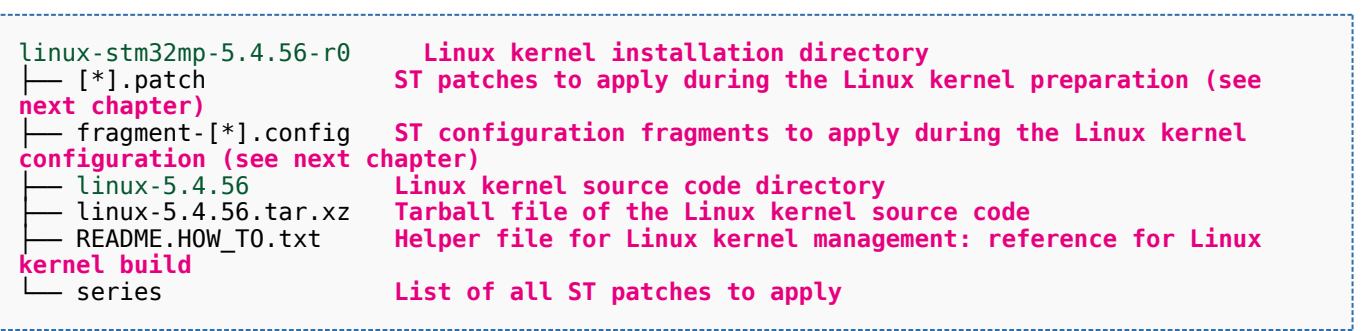

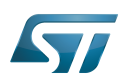

## **Archives**<sup>△</sup> 2

This wiki is for the v2 ecosystem releases. For information about the previous ecosystem releases, please go through the [Wiki](#page-12-0)  [archives](#page-12-0).

#### STM32MP15-Ecosystem-v2.0.0 release 2.1

The STM32MP1 Linux kernel is delivered through a tarball file named en.SOURCES-kernel-stm32mp1-openstlinux-5-4 dunfell-mp1-20-06-24.tar.xz for STM32MP157x-EV1  $\bullet$  and STM32MP157x-DKx  $\bullet$  boards.

Download and install the STM32MP1 Linux kernel

The software package is provided AS IS, and by downloading it, you agree to be bound to the terms of the software license agreement (SLA). The detailed content licenses can be found here.

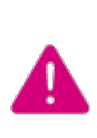

**To download a package, it is recommended to be logged in to your "myst" account [\[2\].](https://my.st.com/b/content/my_st_com/en/header-only.html) If, trying to download, you encounter a "403 error", you could try to empty your browser cache to workaround the problem. We are working on the resolution of this problem.**

**We apologize for this inconvenience**

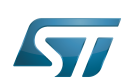

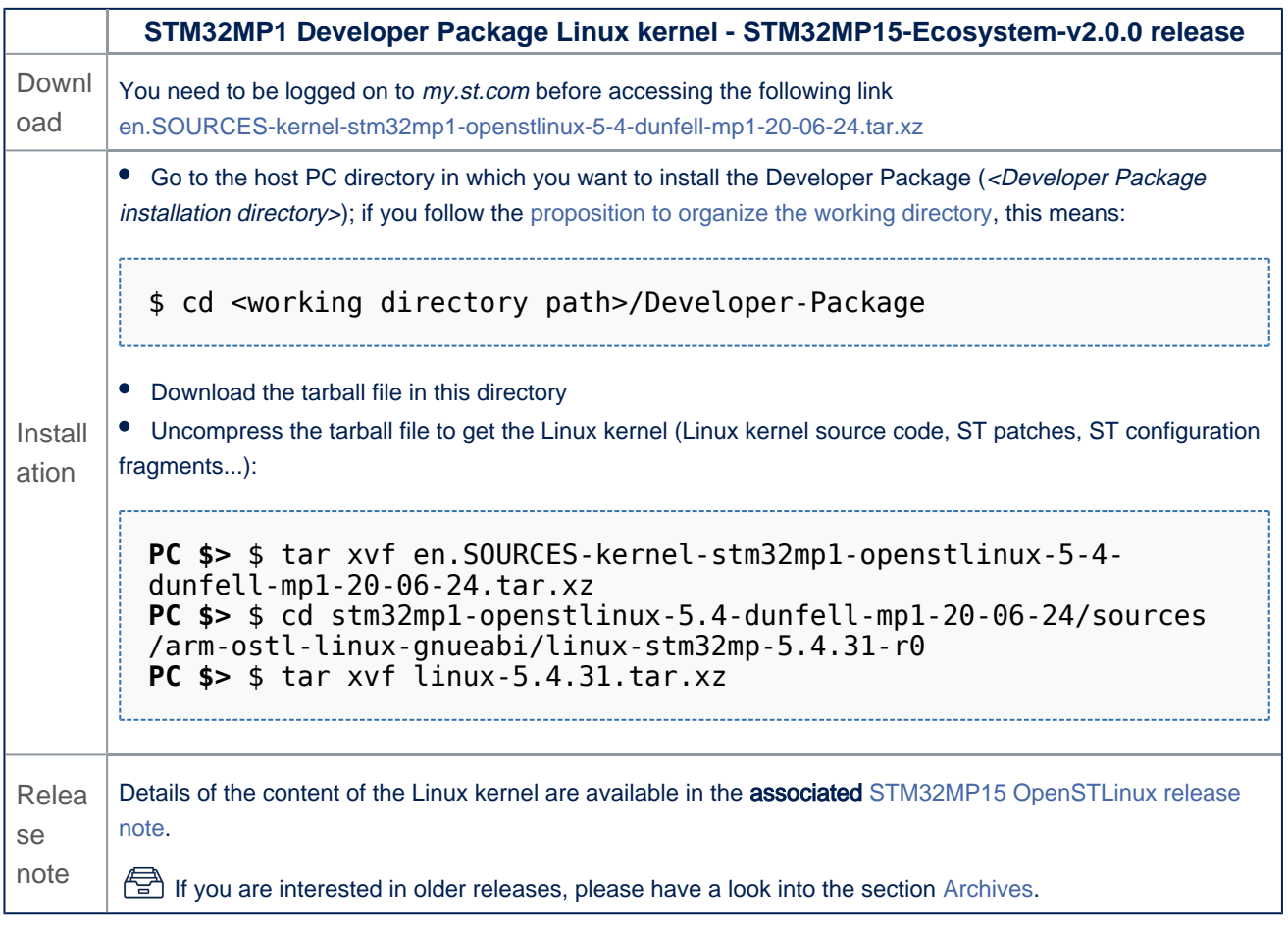

The Linux kernel installation directory is in the <Developer Package installation directory>/stm32mp1-openstlinux-20-06-24 /sources/arm-ostl-linux-gnueabi directory, and is named linux-stm32mp-<kernel version>:

linux-stm32mp-5.4.31-r0 **Linux kernel installation directory** ST patches to apply during the Linux kernel preparation (see **next chapter)** ├── fragment-[\*].config **ST configuration fragments to apply during the Linux kernel configuration (see next chapter)** ├── linux-5.4.31 **Linux kernel source code directory** ├── linux-5.4.31.tar.xz **Tarball file of the Linux kernel source code** Helper file for Linux kernel management: reference for Linux **kernel build c** series **List of all ST patches to apply** 

<span id="page-6-0"></span>Stable: 17.06.2020 - 15:26 / Revision: 16.01.2020 - 13:43

You do not have permission to read this page, for the following reason:

The action "Read pages" for the draft version of this page is only available for the groups ST\_editors, ST\_readers, Selected\_editors, sysop, reviewer Stable: 25.09.2020 - 09:28 / Revision: 25.09.2020 - 09:27

<span id="page-6-1"></span>You do not have permission to read this page, for the following reason:

The action "Read pages" for the draft version of this page is only available for the groups ST\_editors, ST\_readers, Selected\_editors, sysop, reviewer Stable: 12.11.2020 - 18:07 / Revision: 10.11.2020 - 17:42

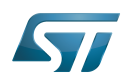

<span id="page-7-1"></span>Stable: 12.11.2020 - 18:07 / Revision: 10.11.2020 - 17:42

You do not have permission to read this page, for the following reason:

The action "Read pages" for the draft version of this page is only available for the groups ST\_editors, ST\_readers, Selected\_editors, sysop, reviewer<br>Stable: 17.11.2020 - 16:43 / Revision: 30.10.2020 - 10:26

<span id="page-7-0"></span>

- This article provides the following information:
- How to download and install the latest Linux kernel for the STM32 microprocessor Series used
- $\bullet$ Where to find the associated release note
- $\bullet$ Where to find the previous releases (archives)

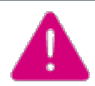

**To use this package efficiently, please read the Developer Package article relative to your STM32 microprocessors Series: [Category:Developer Package](#page-6-0)**

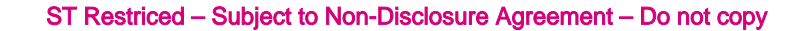

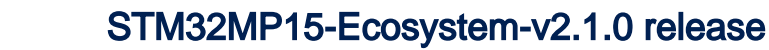

• The STM32MP1 Linux kernel is delivered through a tarball file named en.SOURCES-kernel-stm32mp1-openstlinux-5-4dunfell-mp1-20-11-12.tar.xz for STM32MP157x-EV1  $\bullet$  and STM32MP157x-DKx  $\bullet$  boards.

Download and install the STM32MP1 Linux kernel

The software package is provided AS IS, and by downloading it, you agree to be bound to the terms of the software license agreement (SLA). The detailed content licenses can be found here.

**To download a package, it is recommended to be logged in to your "myst" account [\[1\].](https://my.st.com/b/content/my_st_com/en/header-only.html) If, trying to download, you encounter a "403 error", you could try to empty your browser cache to workaround the problem. We are working on the resolution of this problem.**

**We apologize for this inconvenience**

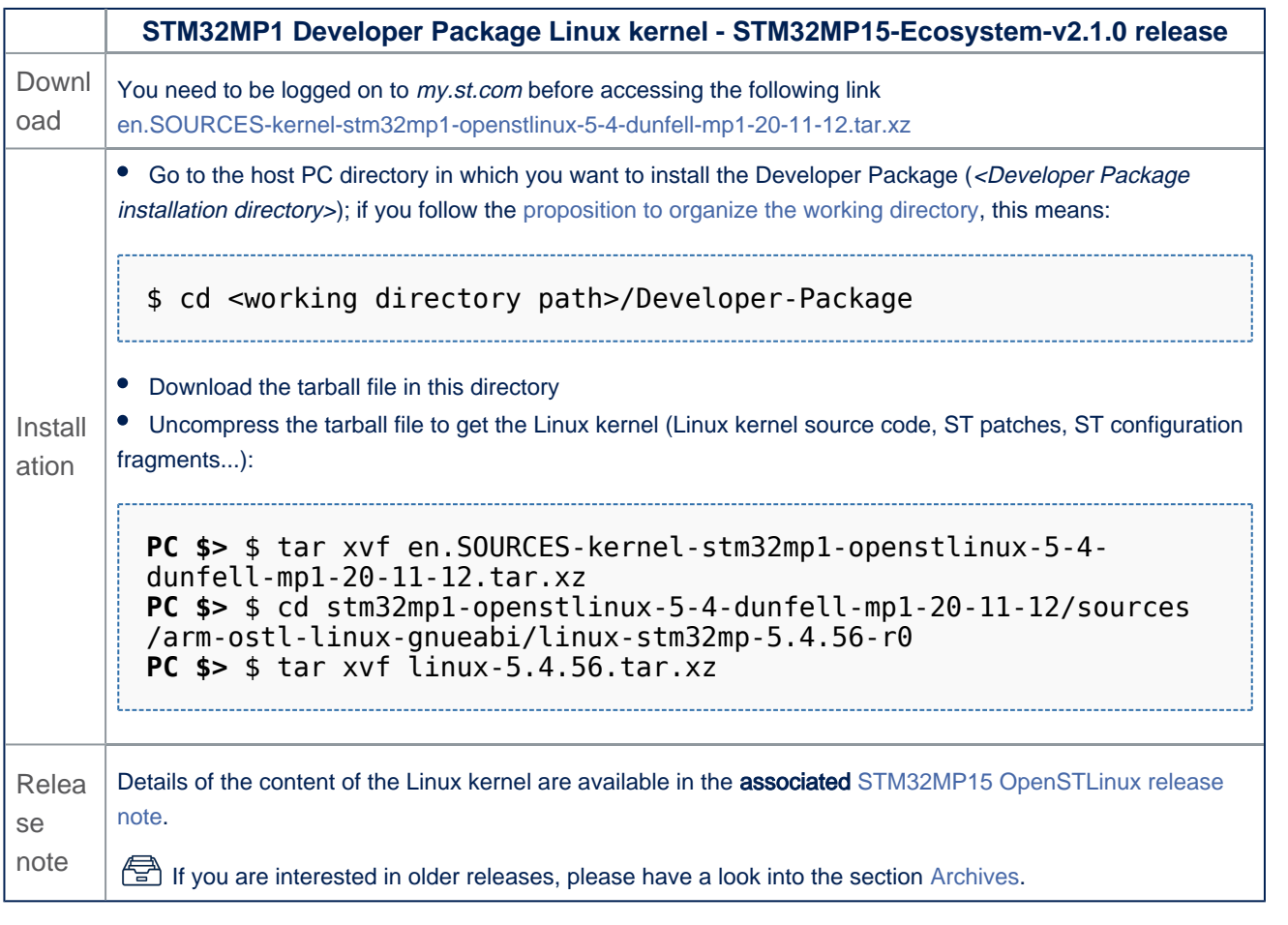

• The Linux kernel installation directory is in the <Developer Package installation directory>/stm32mp1-openstlinux-5-4-dunfellmp1-20-11-12/sources/arm-ostl-linux-gnueabi directory, and is named linux-stm32mp-<kernel version>:

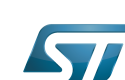

1

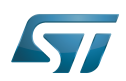

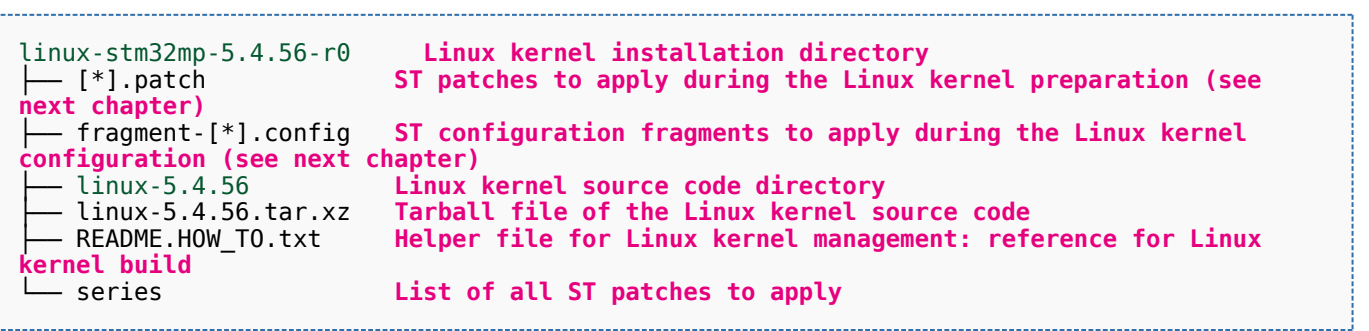

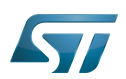

## **Archives**<sup>△</sup> 2

This wiki is for the v2 ecosystem releases. For information about the previous ecosystem releases, please go through the [Wiki](#page-12-0)  [archives](#page-12-0).

### STM32MP15-Ecosystem-v2.0.0 release 2.1

The STM32MP1 Linux kernel is delivered through a tarball file named en.SOURCES-kernel-stm32mp1-openstlinux-5-4 dunfell-mp1-20-06-24.tar.xz for STM32MP157x-EV1  $\bullet$  and STM32MP157x-DKx  $\bullet$  boards.

Download and install the STM32MP1 Linux kernel

The software package is provided AS IS, and by downloading it, you agree to be bound to the terms of the software license agreement (SLA). The detailed content licenses can be found here.

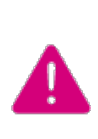

**To download a package, it is recommended to be logged in to your "myst" account [\[2\].](https://my.st.com/b/content/my_st_com/en/header-only.html) If, trying to download, you encounter a "403 error", you could try to empty your browser cache to workaround the problem. We are working on the resolution of this problem.**

**We apologize for this inconvenience**

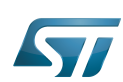

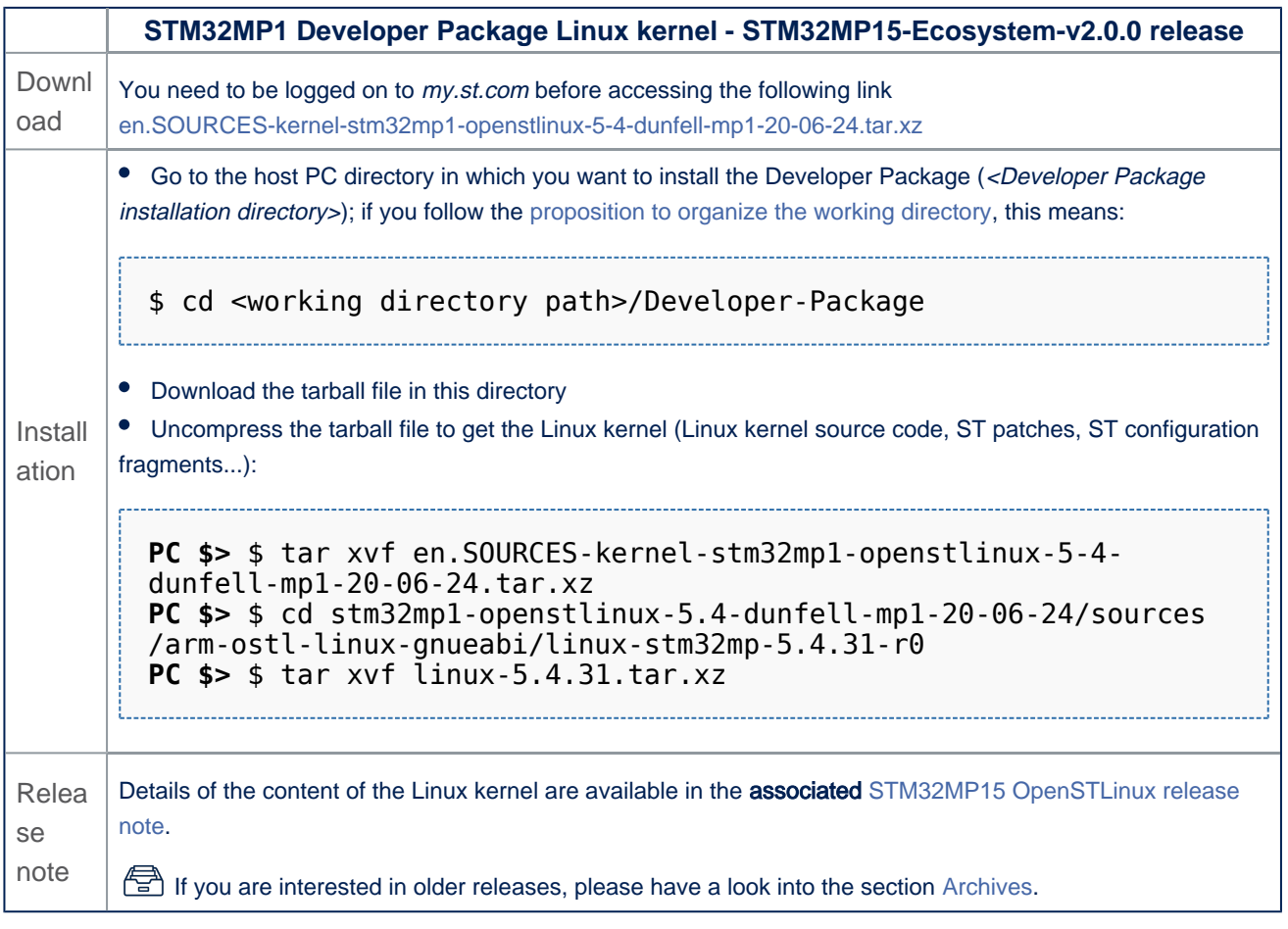

The Linux kernel installation directory is in the <Developer Package installation directory>/stm32mp1-openstlinux-20-06-24 /sources/arm-ostl-linux-gnueabi directory, and is named linux-stm32mp-<kernel version>:

linux-stm32mp-5.4.31-r0 **Linux kernel installation directory** ST patches to apply during the Linux kernel preparation (see **next chapter)** ├── fragment-[\*].config **ST configuration fragments to apply during the Linux kernel configuration (see next chapter)** ├── linux-5.4.31 **Linux kernel source code directory** ├── linux-5.4.31.tar.xz **Tarball file of the Linux kernel source code** Helper file for Linux kernel management: reference for Linux **kernel build c** series **List of all ST patches to apply** 

<span id="page-11-0"></span>Stable: 01.12.2020 - 17:42 / Revision: 01.12.2020 - 17:42

You do not have permission to read this page, for the following reason:

The action "Read pages" for the draft version of this page is only available for the groups ST\_editors, ST\_readers, Selected\_editors, sysop, reviewer<br>Stable: 05.01.2021 - 15:11 / Revision: 16.12.2020 - 17:05

<span id="page-11-1"></span>You do not have permission to read this page, for the following reason:

The action "Read pages" for the draft version of this page is only available for the groups ST\_editors, ST\_readers, Selected\_editors, sysop, reviewer Stable: 08.12.2020 - 17:10 / Revision: 08.12.2020 - 09:16

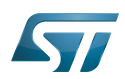

<span id="page-12-0"></span>Stable: 08.12.2020 - 17:10 / Revision: 08.12.2020 - 09:16

You do not have permission to read this page, for the following reason:

The action "Read pages" for the draft version of this page is only available for the groups ST\_editors, ST\_readers, Selected\_editors, sysop, reviewer